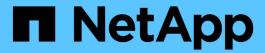

# Rename grid, site, or node

StorageGRID 11.8

NetApp May 17, 2024

This PDF was generated from https://docs.netapp.com/us-en/storagegrid-118/maintain/rename-grid-site-node-overview.html on May 17, 2024. Always check docs.netapp.com for the latest.

# **Table of Contents**

| R | ename grid, site, or node               | 1 |
|---|-----------------------------------------|---|
|   | Rename grid, sites, and nodes: Overview | 1 |
|   | Add or update display names             | 4 |

# Rename grid, site, or node

# Rename grid, sites, and nodes: Overview

As required, you can change the display names that are shown throughout the Grid Manager for the entire grid, each site, and each node. You can update display names safely and whenever you need.

# What is the rename procedure?

When you install StorageGRID initially, you specify a name for the grid, each site, and each node. These initial names are known as *system names*, and they are the names initially shown throughout StorageGRID.

System names are required for internal StorageGRID operations and can't be changed. However, you can use the rename procedure to define new *display names* for the grid, each site, and each node. These display names appear in various StorageGRID locations instead of (or in some cases, in addition to) the underlying system names.

Use the rename procedure to correct typos, to implement a different naming convention, or to indicate that a site and all of its nodes have been relocated. Unlike system names, display names can be updated whenever required and without impacting StorageGRID operations.

# Where do system and display names appear?

The following table summarizes where system names and display names are shown in the StorageGRID user interface and in StorageGRID files.

| Location                                                                      | System name                                                 | Display name                                                                                                    |
|-------------------------------------------------------------------------------|-------------------------------------------------------------|----------------------------------------------------------------------------------------------------|
| Grid Manager pages                                                            | Shown unless the item is renamed                            | If an item is renamed, shown instead of the system name in these locations:                                                                                                    |
|                                                                               |                                                             | Dashboard                                                                                                    |
|                                                                               |                                                             | Nodes page                                                                                                    |
|                                                                               |                                                             | <ul> <li>Configuration pages for high availability<br/>groups, load balancer endpoints, VLAN<br/>interfaces, key management servers, grid<br/>passwords, and firewall control</li> </ul>     |
|                                                                               |                                                             | Alerts                                                                                                    |
|                                                                               |                                                             | Storage pool definitions                                                                                                    |
|                                                                               |                                                             | Object metadata lookup page                                                                                                    |
|                                                                               |                                                             | <ul> <li>Pages related to maintenance<br/>procedures, including upgrade, hotfix,<br/>SANtricity OS upgrade, decommission,<br/>expansion, recovery, and object existence<br/>check</li> </ul> |
|                                                                               |                                                             | Support pages (logs and diagnostics)                                                                                                    |
|                                                                               |                                                             | Single sign-on page, next to the Admin<br>Node hostname in the table for Admin<br>Node details                                                                                               |
| NODES > Overview tab for a node                                               | Always shown                                                | Shown only if the item is renamed                                                                                                    |
| Legacy pages in the Grid<br>Manager (for example,<br>SUPPORT > Grid Topology) | Shown                                                       | Not shown                                                                                                    |
| node-health API                                                               | Always returned                                             | Returned only if the item is renamed                                                                                                    |
| Prompt when using SSH to access a node                                        | Shown as the primary name unless the item has been renamed: | Shown as the primary name when the item is renamed:                                                                                                    |
|                                                                               | admin@SYSTEM-NAME: ~ \$                                     | admin@DISPLAY-NAME(SYSTEM-NAME):~                                                                                                    |
|                                                                               | Included in parentheses when the item is renamed:           |                                                                                                    |
|                                                                               | admin@DISPLAY- NAME(SYSTEM-NAME):~ \$                       |                                                                                                    |
| Passwords.txt file in the Recovery Package                                    | Shown as Server Name                                        | Shown as Display Name                                                                                                    |

| Location                                                                                                    | System name                       | Display name                                                                                           |
|----------------------------------------------------------------------------------------------------|-----------------------------------|----------------------------------------------------------------------------------------------------|
| /etc/hosts file on all nodes                                                                                                    | Always shown in the second column | When the item is renamed, shown in the fourth column                                                   |
| For example:                                                                                                    |                                   |                                                                                                    |
| 10.96.99.128 SYSTEM-<br>NAME 28989c59-a2c3-<br>4d30-bb09-6879adf2437f<br>DISPLAY-NAME<br>localhost-grid #<br>storagegrid-gen-host |                                   |                                                                                                    |
| topology-display-<br>names.json, included with<br>AutoSupport data                                                                | Not included                      | Empty unless items have been renamed; otherwise, maps grid, site, and node IDs to their display names. |

# Display name requirements

Before using this procedure, review the requirements for display names.

## Display names for nodes

Display names for nodes must follow these rules:

- Must be unique across your StorageGRID system.
- Can't be the same as the system name for any other item in your StorageGRID system.
- Must contain at least 1 and no more than 32 characters.
- Can contain numbers, hyphens (-), and uppercase and lowercase letters.
- Can start or end with a letter or number, but can't start or end with a hyphen.
- Can't be all numbers.
- Are case-insensitive. For example, DC1-ADM and dc1-adm are considered to be duplicates.

You can rename a node with a display name that was previously used by a different node, as long as the rename doesn't result in a duplicate display name or system name.

## Display names for grid and sites

Display names for the grid and sites follow the same rules with these exceptions:

- · Can include spaces.
- Can include these special characters: = : , . @ !
- Can start and end with the special characters, including hyphens.
- · Can be all numbers or special characters.

# Display name best practices

If you plan to rename multiple items, document your general naming scheme before using this procedure. Come up with a system that ensures that names are unique, consistent, and easy to understand at a glance.

You can use any naming convention that fits your organizational requirements. Consider these basic suggestions of what to include:

- Site indicator: If you have multiple sites, add a site code to each node name.
- Node type: Node names typically indicate the node's type. You can use abbreviations like s, adm, gw, and arc (Storage Node, Admin Node, Gateway Node, and Archive Node).
- **Node number**: If a site contains more than one of a particular type of node, add a unique number to each node's name.

Think twice before adding specific details to the names that are likely to change over time. For example, don't include IP addresses in node names because these addresses can be changed. Similarly, rack locations or appliance model numbers can change if you move equipment or upgrade the hardware.

## **Example display names**

Suppose your StorageGRID system has three data centers and has nodes of different types at each data center. Your display names might be as simple as these:

# Add or update display names

You can use this procedure to add or update the display names used for your grid, sites,

° dc3-s3

and nodes. You can rename a single item, multiple items, or even all items at the same time. Defining or updating a display name does not affect StorageGRID operations in any way.

## Before you begin

• From the **primary Admin Node**, you are signed in to the Grid Manager using a supported web browser.

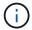

You can add or update display names from a non-primary Admin Node, but you must be signed in to the primary Admin Node to download a Recovery Package.

- · You have the Maintenance or Root access permission.
- · You have the provisioning passphrase.
- You understand the requirements and best practices for display names. See Rename grid, sites, and nodes: Overview.

# How to rename grid, sites, or nodes

You can rename your StorageGRID system, one or more sites, or one or more nodes.

You can use a display name that was previously used by a different node, as long as the rename doesn't result in a duplicate display name or system name.

#### Select items to rename

To start, select the items you want to rename.

#### Steps

- 1. Select MAINTENANCE > Tasks > Rename grid, sites, and nodes.
- 2. For the **Select names** step, select the items you want to rename.

| Item to change                                            | Instruction                                                                                                    |
|-----------------------------------------------------------|----------------------------------------------------------------------------------------------------|
| Names of everything (or almost everything) in your system | <ol> <li>Select Select all.</li> <li>Optionally clear any items you don't want to rename.</li> </ol>                                     |
| Name of the grid                                          | Select the checkbox for the grid.                                                                                                    |
| Name of a site and some or all of its nodes               | <ol> <li>Select the checkbox in the table header for the site.</li> <li>Optionally, clear any nodes you don't want to rename.</li> </ol> |
| Name of a site                                            | Select the checkbox for the site.                                                                                                    |
| Name of a node                                            | Select the checkbox for the node.                                                                                                    |

- 3. Select Continue.
- 4. Review the table, which includes the items you selected.
  - The **Display name** column shows the current name for each item. If the item has never been renamed,

its display name is the same as its system name.

- The System name column shows the name you entered for each item during installation. System
  names are used for internal StorageGRID operations and can't be changed. For example, the system
  name for a node might be its hostname.
- The **Type** column indicates the item's type: Grid, Site, or the specific type of node.

## Propose new names

For the **Propose new names** step, you can enter a display name for each item individually, or you can rename items in bulk.

### Rename items individually

Follow these steps to enter a display name for each item you want to rename.

#### **Steps**

1. In the **Display name** field, enter a proposed display name for each item in the list.

See Rename grid, sites, and nodes: Overview to learn the naming requirements.

2. To remove any items you don't want to rename, select X in the **Remove from list** column.

If you will not be proposing a new name for an item, you must remove it from the table.

3. When you have proposed new names for all items in the table, select **Rename**.

A success message appears. The new display names are now used throughout Grid Manager.

#### Rename items in bulk

Use the bulk rename tool if item names share a common string that you want to replace with a different string.

### Steps

1. For the **Propose new names** step, select **Use bulk rename tool**.

The **Rename preview** includes all items that were shown for the **Propose new names** step. You can use the preview to see how display names will look after you replace a shared string.

2. In the **Existing string** field, enter the shared string you want to replace. For example, if the string you want to replace is Data-Center-1, enter **Data-Center-1**.

As you type, your text is highlighted wherever it is found in the names on the left.

3. Select X to remove any items that you don't want to rename with this tool.

For example, suppose you want to rename all nodes that contain the string Data-Center-1, but you don't want to rename the Data-Center-1 site itself. Select  $\times$  to remove the site from the rename preview.

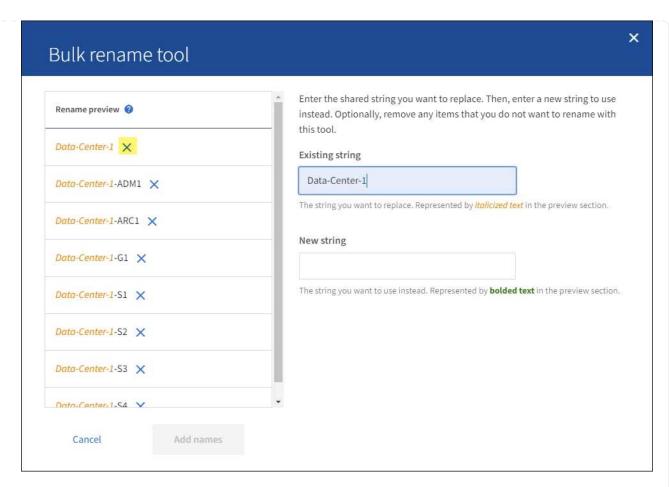

4. In the **New string** field, enter the replacement string you want to use instead. For example, enter **DC1**.

See Rename grid, sites, and nodes: Overview to learn the naming requirements.

As you enter the replacement string, the names on the left are updated, so you can verify that the new names will be correct.

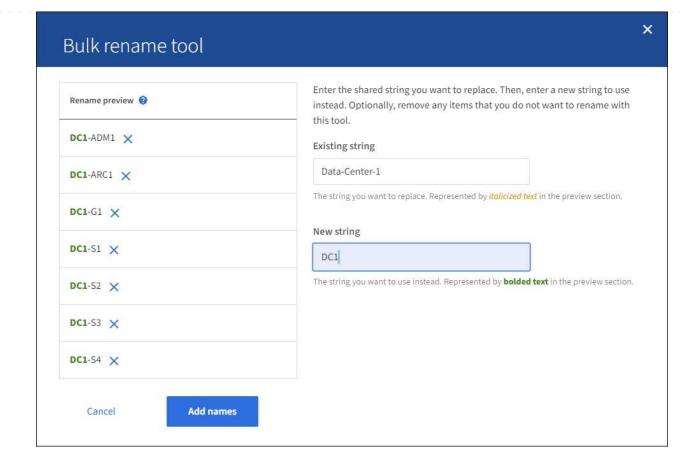

- 5. When you are satisfied with the names shown in the preview, select **Add names** to add the names to the table for the **Propose new names** step.
- 6. Make any additional changes required, or select X to remove any items that you don't want to rename.
- 7. When you are ready to rename all items in the table, select **Rename**.

A success message is shown. The new display names are now used throughout Grid Manager.

## Download the recovery package

When you are done renaming items, download and save a new Recovery Package. The new display names for the items you renamed are included in the Passwords.txt file.

## Steps

- 1. Enter the provisioning passphrase.
- 2. Select Download Recovery Package.

The download starts immediately.

- 3. When the download completes, open the Passwords.txt file to see the server name for all nodes and the display names for any renamed nodes.
- 4. Copy the sgws-recovery-package-id-revision.zip file to two safe, secure, and separate locations.

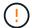

The Recovery Package file must be secured because it contains encryption keys and passwords that can be used to obtain data from the StorageGRID system.

5. Select **Finish** to return to the first step.

# Revert display names back to system names

You can revert a renamed grid, site, or node back to its original system name. When you revert an item back to its system name, Grid Manager pages and other StorageGRID locations no longer show a **Display name** for that item. Only the item's system name is shown.

#### **Steps**

- 1. Select MAINTENANCE > Tasks > Rename grid, sites, and nodes.
- For the Select names step, select any items you want to revert back to system names.
- Select Continue.
- 4. For the **Propose new names** step, revert display names back to system names individually or in bulk.

#### Revert to system names individually

a. Copy each item's original system name and paste it into the **Display name** field, or select **X** to remove any items you don't want to revert.

To revert a display name, the system name must appear in the **Display name** field, but the name is case insensitive.

b. Select Rename.

A success message appears. The display names for these items are no longer used.

### Revert to system names in bulk

- a. For the **Propose new names** step, select **Use bulk rename tool**.
- b. In the **Existing string** field, enter the display name string you want to replace.
- c. In the **New string** field, enter the system name string you want to use instead.
- d. Select **Add names** to add the names to the table for the **Propose new names** step.
- e. Confirm that each entry in the **Display name** field matches the name in the **System name** field. Make any changes or select X to remove any items that you don't want to revert.

To revert a display name, the system name must appear in the **Display name** field, but the name is case insensitive.

f. Select **Rename**.

A success message is shown. The display names for these items are no longer used.

5. Download and save a new Recovery Package.

Display names for the items you reverted are no longer included in the Passwords.txt file.

## Copyright information

Copyright © 2024 NetApp, Inc. All Rights Reserved. Printed in the U.S. No part of this document covered by copyright may be reproduced in any form or by any means—graphic, electronic, or mechanical, including photocopying, recording, taping, or storage in an electronic retrieval system—without prior written permission of the copyright owner.

Software derived from copyrighted NetApp material is subject to the following license and disclaimer:

THIS SOFTWARE IS PROVIDED BY NETAPP "AS IS" AND WITHOUT ANY EXPRESS OR IMPLIED WARRANTIES, INCLUDING, BUT NOT LIMITED TO, THE IMPLIED WARRANTIES OF MERCHANTABILITY AND FITNESS FOR A PARTICULAR PURPOSE, WHICH ARE HEREBY DISCLAIMED. IN NO EVENT SHALL NETAPP BE LIABLE FOR ANY DIRECT, INDIRECT, INCIDENTAL, SPECIAL, EXEMPLARY, OR CONSEQUENTIAL DAMAGES (INCLUDING, BUT NOT LIMITED TO, PROCUREMENT OF SUBSTITUTE GOODS OR SERVICES; LOSS OF USE, DATA, OR PROFITS; OR BUSINESS INTERRUPTION) HOWEVER CAUSED AND ON ANY THEORY OF LIABILITY, WHETHER IN CONTRACT, STRICT LIABILITY, OR TORT (INCLUDING NEGLIGENCE OR OTHERWISE) ARISING IN ANY WAY OUT OF THE USE OF THIS SOFTWARE, EVEN IF ADVISED OF THE POSSIBILITY OF SUCH DAMAGE.

NetApp reserves the right to change any products described herein at any time, and without notice. NetApp assumes no responsibility or liability arising from the use of products described herein, except as expressly agreed to in writing by NetApp. The use or purchase of this product does not convey a license under any patent rights, trademark rights, or any other intellectual property rights of NetApp.

The product described in this manual may be protected by one or more U.S. patents, foreign patents, or pending applications.

LIMITED RIGHTS LEGEND: Use, duplication, or disclosure by the government is subject to restrictions as set forth in subparagraph (b)(3) of the Rights in Technical Data -Noncommercial Items at DFARS 252.227-7013 (FEB 2014) and FAR 52.227-19 (DEC 2007).

Data contained herein pertains to a commercial product and/or commercial service (as defined in FAR 2.101) and is proprietary to NetApp, Inc. All NetApp technical data and computer software provided under this Agreement is commercial in nature and developed solely at private expense. The U.S. Government has a non-exclusive, non-transferrable, nonsublicensable, worldwide, limited irrevocable license to use the Data only in connection with and in support of the U.S. Government contract under which the Data was delivered. Except as provided herein, the Data may not be used, disclosed, reproduced, modified, performed, or displayed without the prior written approval of NetApp, Inc. United States Government license rights for the Department of Defense are limited to those rights identified in DFARS clause 252.227-7015(b) (FEB 2014).

#### **Trademark information**

NETAPP, the NETAPP logo, and the marks listed at <a href="http://www.netapp.com/TM">http://www.netapp.com/TM</a> are trademarks of NetApp, Inc. Other company and product names may be trademarks of their respective owners.